#### 3 Connect the power adapter **S** 连接电源适配器 | 連接電源變壓器

按下电源按钮 | 按下電源按鈕

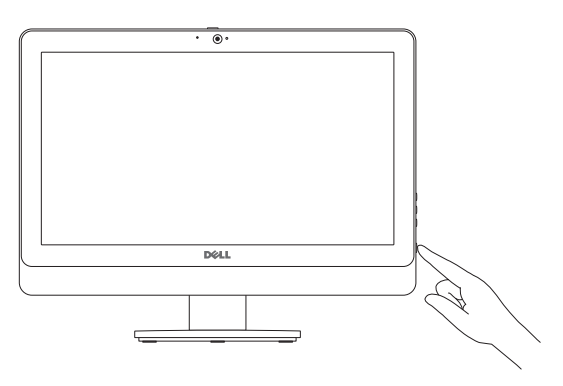

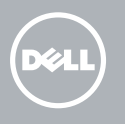

#### 5 Finish Windows setup

完成 Windows 设置 | 完成 Windows 設定

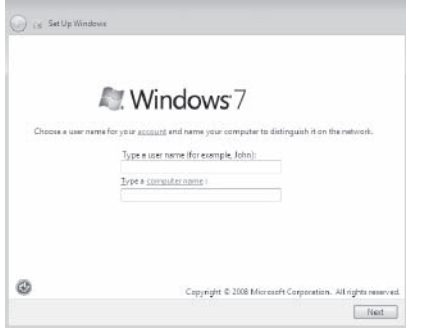

浏览资源 | 探索資源

Click Start  $\bigoplus$  All Programs→ Dell Help Documentation. 单击开始 → 所有程序→ Dell 帮助文档。 按一下開始 → 所有程式→Dell 說明文件。

**NOTE:** Do not use @ symbol in your password.

■注: 请不要在密码中使用 @ 符号。

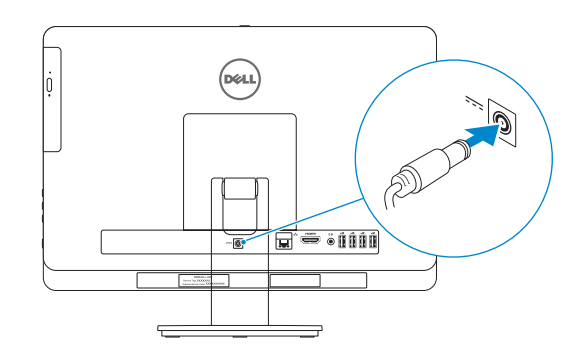

#### 4 Press the power button

Tilt 倾斜 | 傾斜

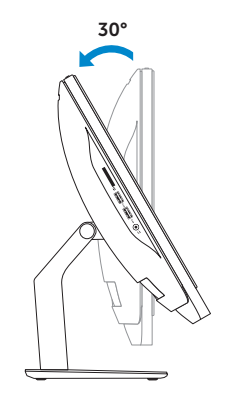

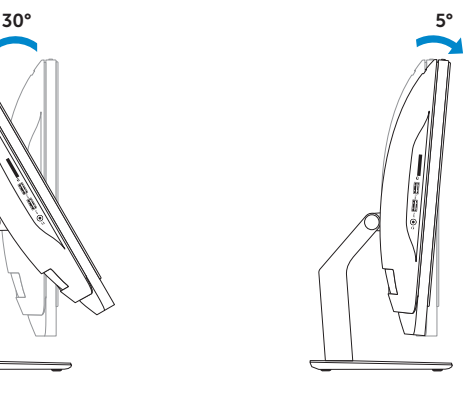

Install the stand 1 安装机架 | 安裝腳架

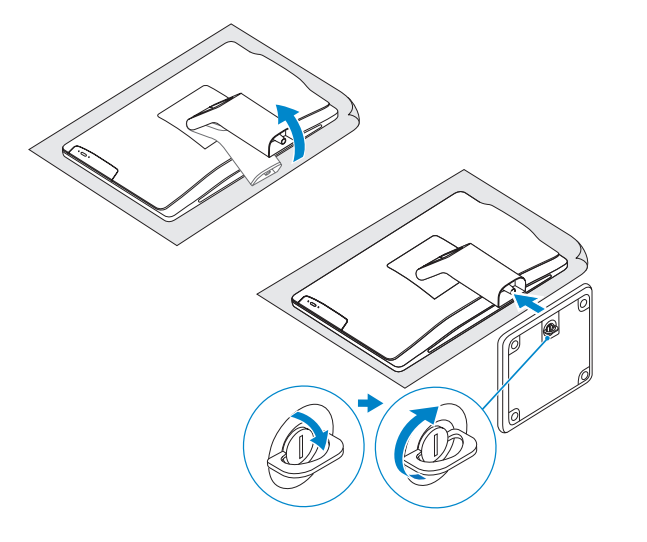

### 2 Set up the keyboard and mouse

设置键盘和鼠标 設定鍵盤和滑鼠

See the documentation that shipped with the keyboard and mouse. 请参阅键盘和鼠标随附的文档。 請參閱鍵盤與滑鼠隨附的說明文件。

#### Explore resources 6

註:密碼中請勿使用 @ 符號。

## 快速入门指南 快速入門指南 Quick Start Guide

# Inspiron 20

#### Product support and manuals

Contact Dell **Contact Dett**<br>与 Dell 联络 | 與 Dell 公司聯絡 de**ll.com/contactdell** 

产品支持与手册 產品支援與手冊

Regulatory and safety **regulatory and sarety<br>管制和安全 | 管制與安全 dell.com/regulatory\_compliance** 

dell.com/support dell.com/support/manuals

Regulatory model and type 管制型号和类型

安規型號與類型

W09B W09B001

Computer model

计算机型号 | 電腦型號

- 1. Camera-status light
- 2. Camera
- 3. Camera-cover latch
- 4. Microphone (non-touchscreen computer only)
- 5. Microphone (touchscreen computer only)
- 6. Media-card reader
- 7. USB 3.0 ports (2)
- 8. Headset port
- 9. Service Tag
- 10. Regulatory label
- 11. Power-adapter port
- 12. Network port
- 13. HDMI port
- 14. Audio-out port
- 15. USB 2.0 ports (4)
- 16. Power button
- 17. Hard-drive activity light
- 18. Display off/on button
- 19. Brightness-control buttons (2)
- 20. Optical drive
- 21. Optical-drive eject button

Inspiron 20 Model 3048 Inspiron 20 Model 3048 系列

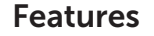

功能部件 | 功能

- 1. 摄像头状态指示灯
- 2. 摄像头
- 3. 摄像头护盖闩锁
- 4. 麦克风(仅限非触摸屏计算机)
- 5. 麦克风(仅限触摸屏计算机)
- 6. 介质卡读取器
- 7. USB 3.0 端口(2 个)
- 8. 耳机端口
- 9. 服务标签
- 10. 管制标签
- 11. 电源适配器端口 12. 网络端口
- 13. HDMI 端口
- 14. 音频输出端口
- 15. USB 2.0 端口(4 个)
- 16. 电源按钮
- 17. 硬盘驱动器活动指示灯
- 18. 开/关显示器按钮
- 19. 亮度控制按钮(2个)
- 20. 光盘驱动器
- 21. 光盘驱动器弹出按钮
- 1. 攝影機狀態指示燈
- 2. 攝影機
- 3. 攝影機蓋閂鎖
- 4. 麥克風(僅限非觸控螢幕電腦)
- 5. 麥克風(僅限觸控螢幕電腦)
- 6. 媒體讀卡器
- 7. USB 3.0 連接埠 (2)
- 8. 耳麥連接埠
- 9. 服務標籤
- 10. 法規標籤
- 11. 電源變壓器連接埠
- 12. 網路連接埠
- 13. HDMI 連接埠
- 14. 音效輸出連接埠
- 15. USB 2.0 連接埠 (4)
- 16. 電源按鈕
- 17. 硬碟機活動指示燈
- 18. 顯示器關閉/開啓按鈕
- 19. 亮度控制按鈕 (2)
- 20. 光碟機
- 21. 光碟機退出按鈕

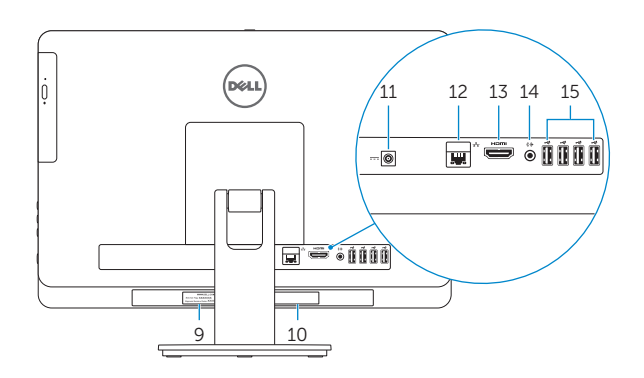

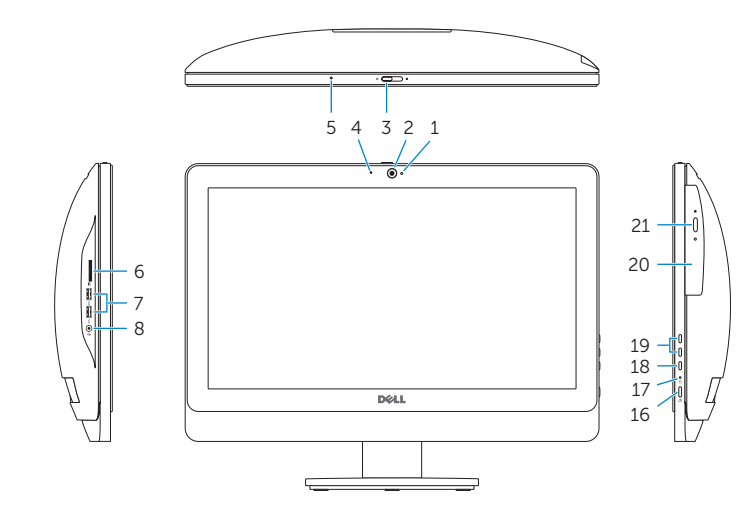

2014-05